## 自分で作成したデータを整理 【児童・生徒 年度末作業】

#### **【自分のデータの保存先の確認】**

「ファイル」アプリより、端末本体に保存されている場所と、 Google ドライブ (クラウド) に保存されている場所がある事を確認する

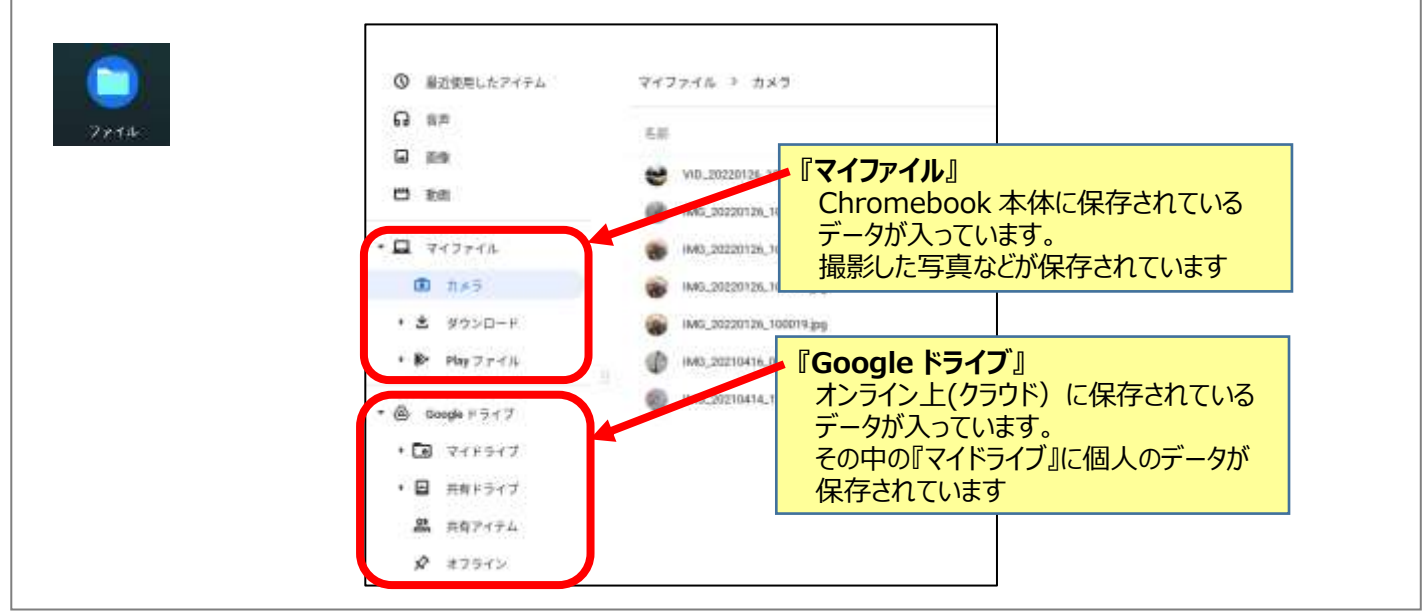

### **【今年度のデータの保存用フォルダを作成する】**

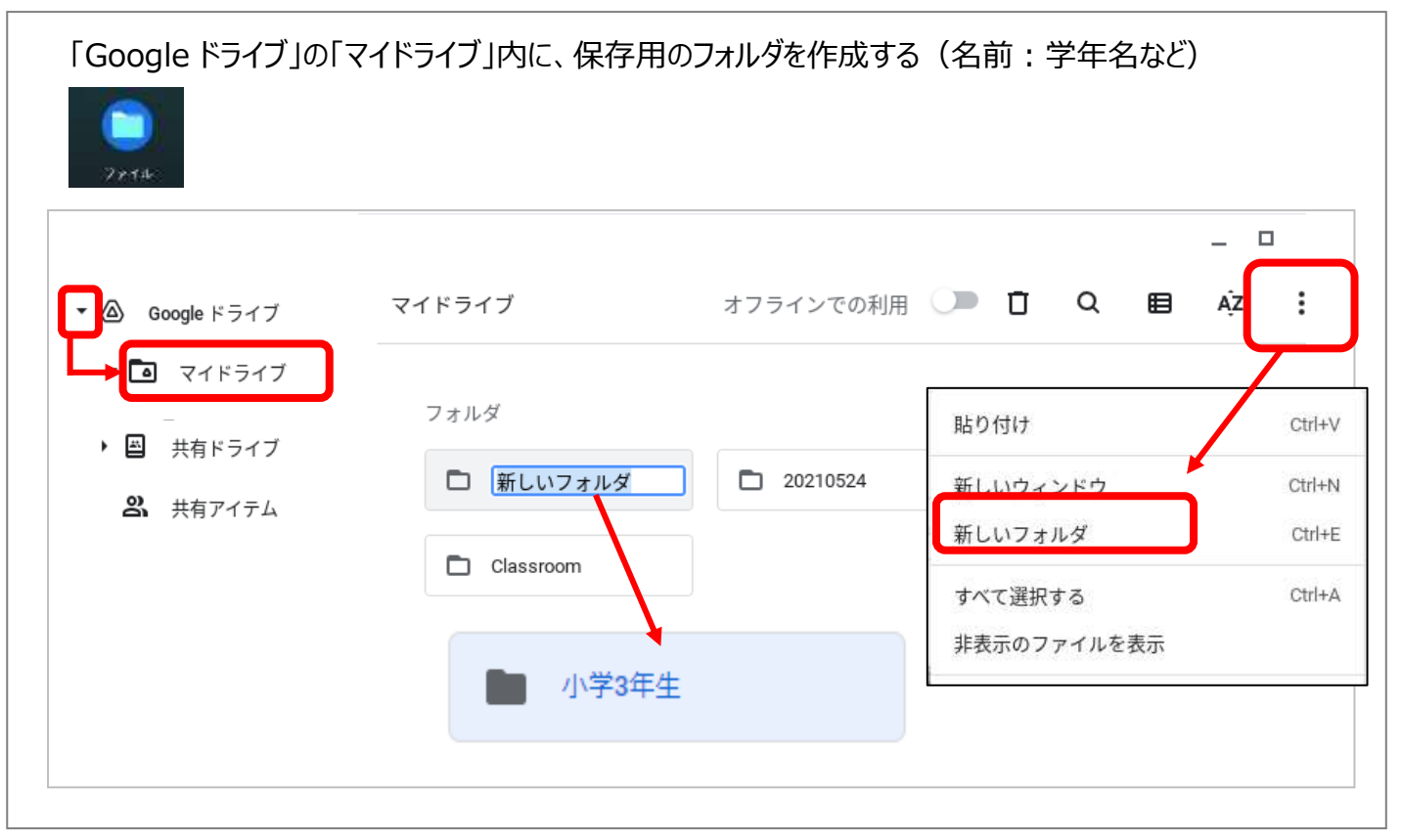

## **【マイファイル(本体)データのコピー】 カメラ・ダウンロードなど**

マイファイル (本体) に作成したデータのうち、必要なファイルをマイドライブの「保存用フォルダ」にコピーする

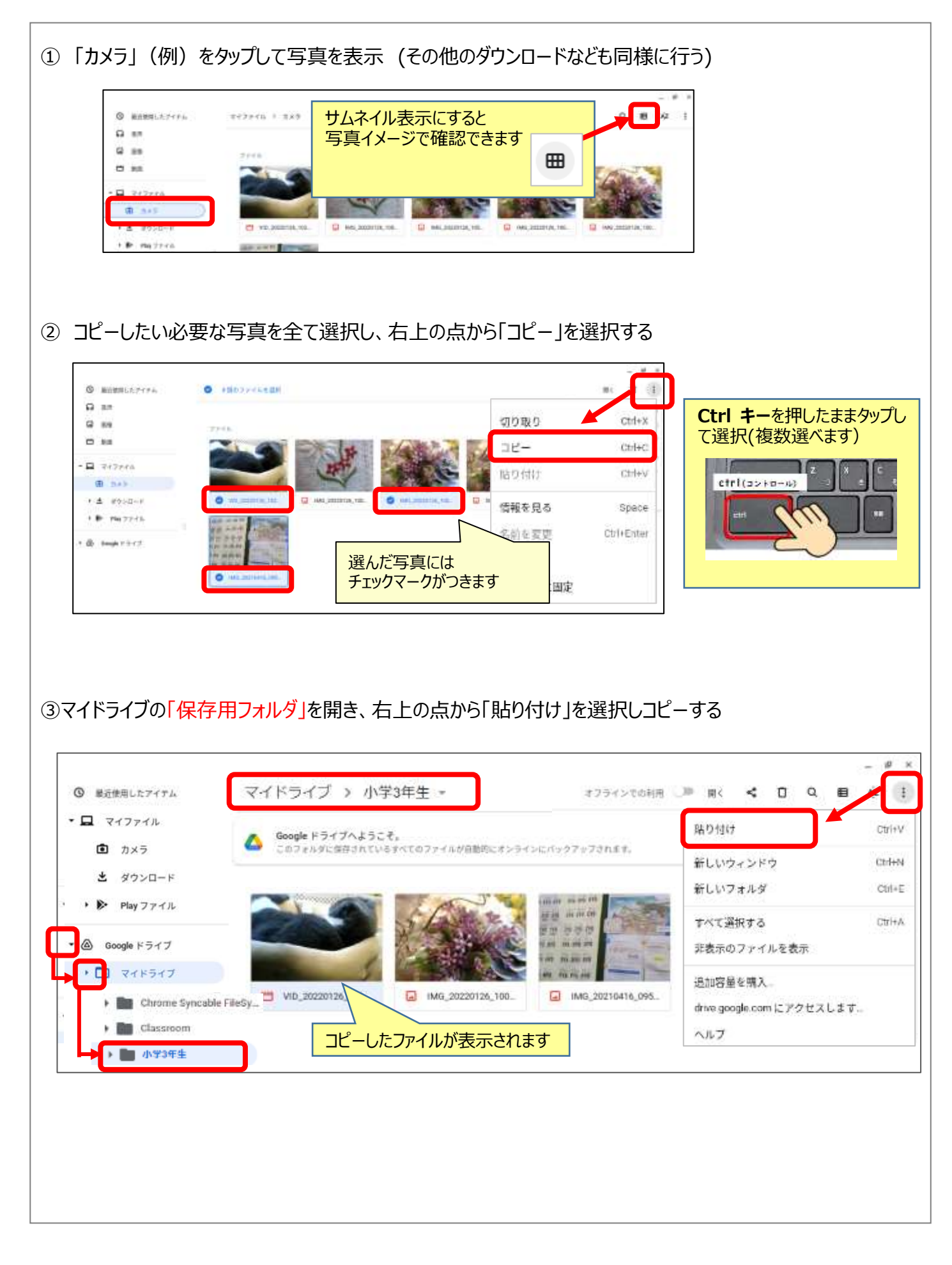

# **【マイドライブ(クラウド)データのコピー】**

Google ドライブのマイドライブ (クラウド) に作成したデータのうち必要なファイルをマイドライブの 「保存用フォルダ」にコピーする

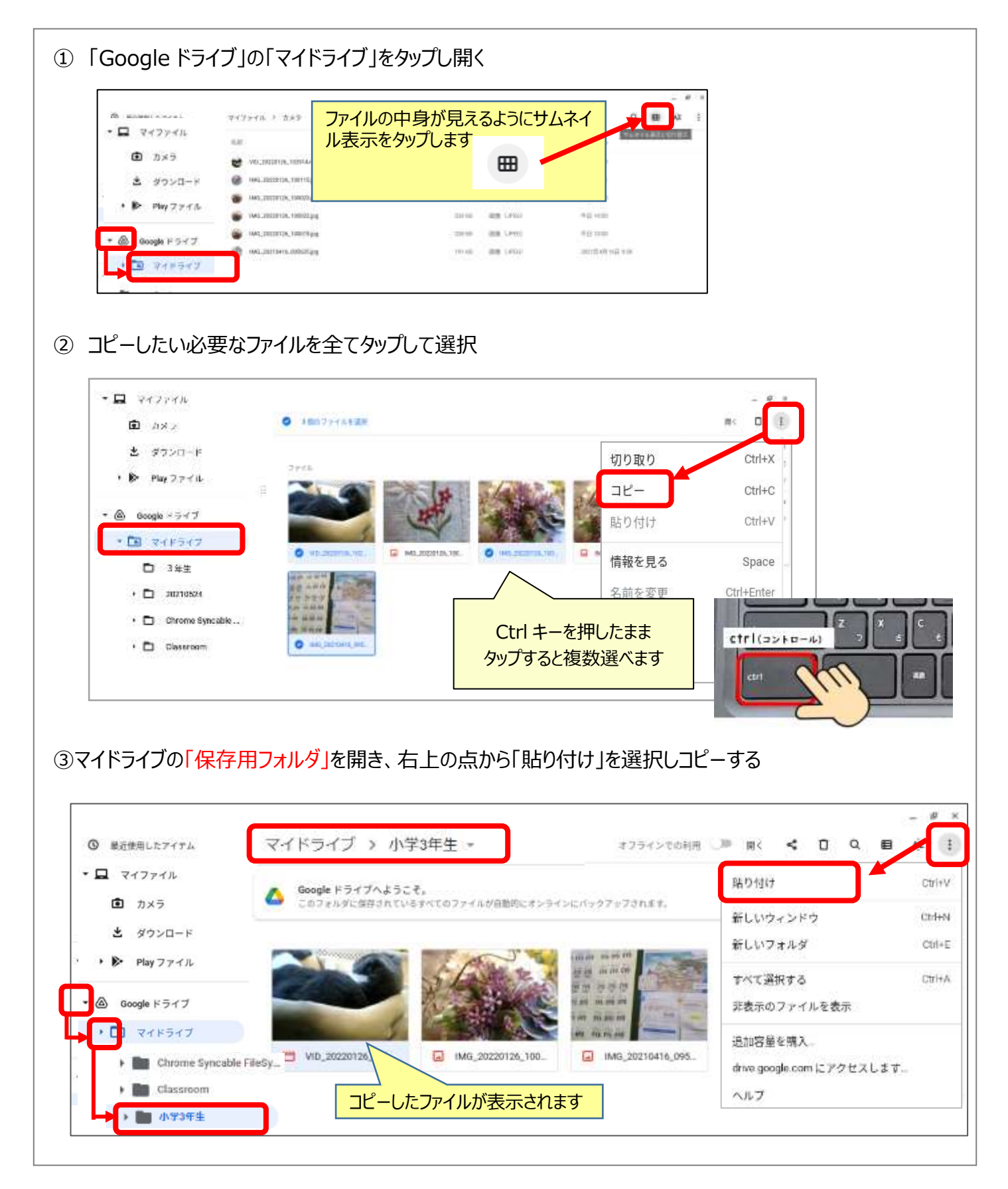

#### **【不要なファイルを削除する】** 必要なファイルをマイドライブにコピーしてから作業しましょう

マイファイル(カメラ・ダウンロードなど)、マイドライブの不要なファイルを選んで削除する (それぞれの場所で①~③の順に作業しましょう)

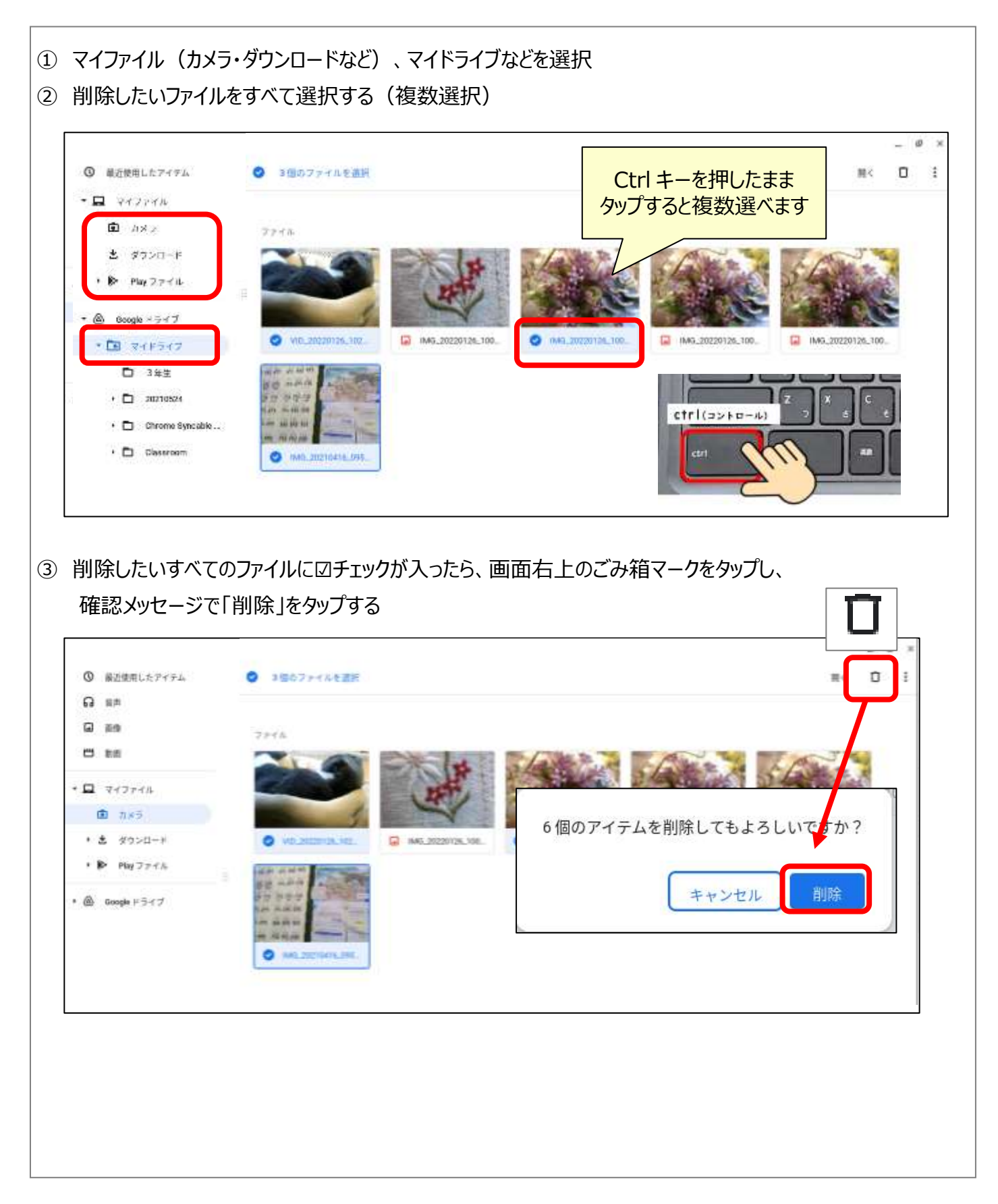